**※Report Submission Manual starts on page 2.**

# Are you accidentally committing **plagiarism in your report?**

## **The following are examples of plagiarism:**

- Checking your friend/senpai's report, rephrasing the content to write yours
- Copying information from a website or book without proper citation
- Giving your friend a copy of a report you wrote in the past

## **Plagiarism has severe consequences (disciplinary action).**

- Plagiarism is academic misconduct that violates the learning agreement and severely punished.
- Reflect carefully before writing and submitting your report to make sure you do not plagiarize.
- ※Please check our [Writing Manual](https://secure.apu.ac.jp/secure_students/academic/assets/file/exam_grades/final_report/APU_StyleGuide_20160727_E.pdf) for information on how to cite properly.

# **Final Report Submission Manual**

**Please read this manual carefully and follow the instructions to submit your final report.**

**[IMPORTANT] If you do not submit your report correctly it may not be accepted for grading.**

## **1.BEFORE SUBMITTING YOUR REPORT** ①Cover Page & Title

OOO Semester, AY 20OO Course name: OOOOEA Instructor  $:$   $OO$   $OO$ 

(Report title)

APS/APM/ST Year level:  $\bigcirc$ Student ID number: 00000000 Name:  $OO$   $OO$ 

 $dd/mm/20 CO$ 

#### ⚫**Reports must include a cover page.**

See example on the left and create a cover page for your report.

⚫**Your report file name must be: [Student ID Name\_Course]** Ex:12419999\_ASIA Hana\_Introduction to APU EA

**[NOTE]** If your cover page or file name are incorrect, your report may not be accepted for grading.

# **1.BEFORE SUBMITTING YOUR REPORT**  ②Conversion to PDF File

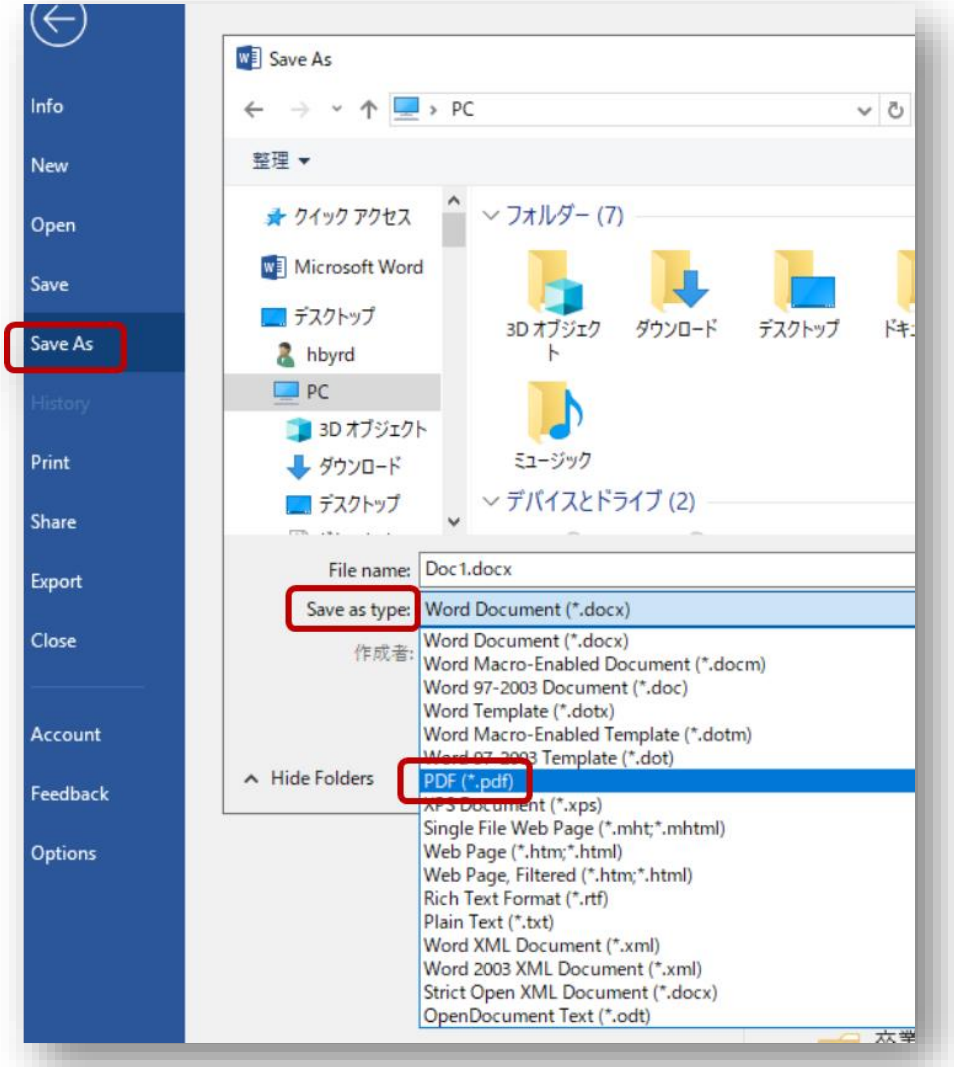

⚫ **Your report must be in PDF format.**

**<How to Convert> In Word: [Save As] →[File Type]→[Save as PDF]**

#### **<IMPORTANT>**

- Files other than PDF files cannot be submitted. Be sure to convert your file to PDF.
- Confirm that your data is not damaged before submission.
- If you do not have software to convert files to PDF in your PC, look for websites to convert files online. You can also use a computer from a PC classroom in the University to convert your file.

## **2. HOW TO SUBMIT YOUR REPORT IN Moodle**

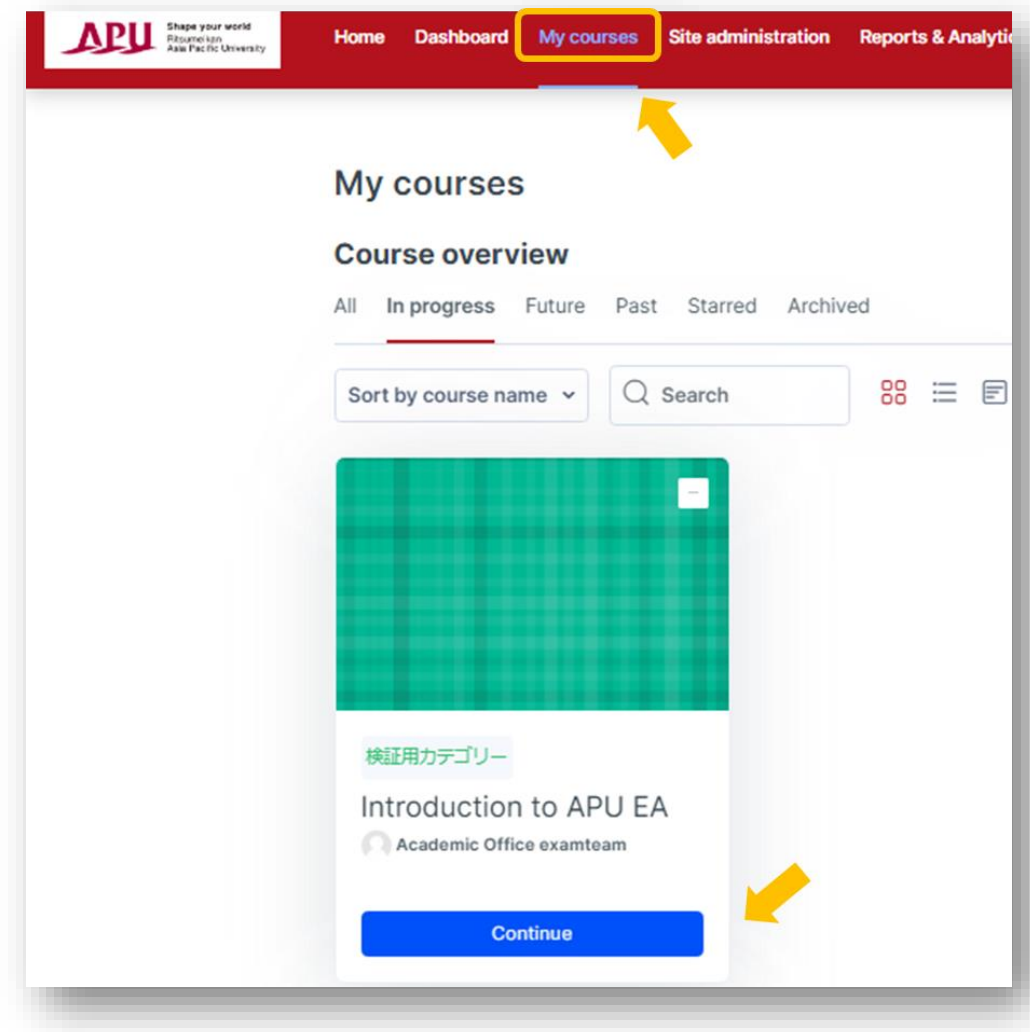

① Log in to Moodle, then in「My Courses」page, click in the course you want to submit your report.

## Click on the assignment in the「Final Report」section.

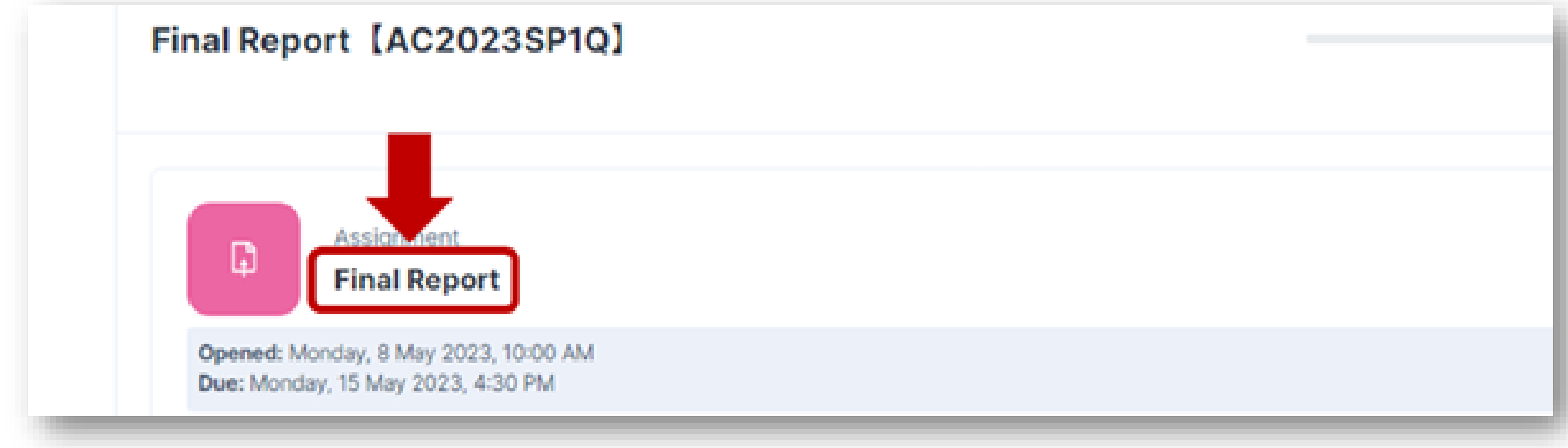

### Click on「Add submission」.

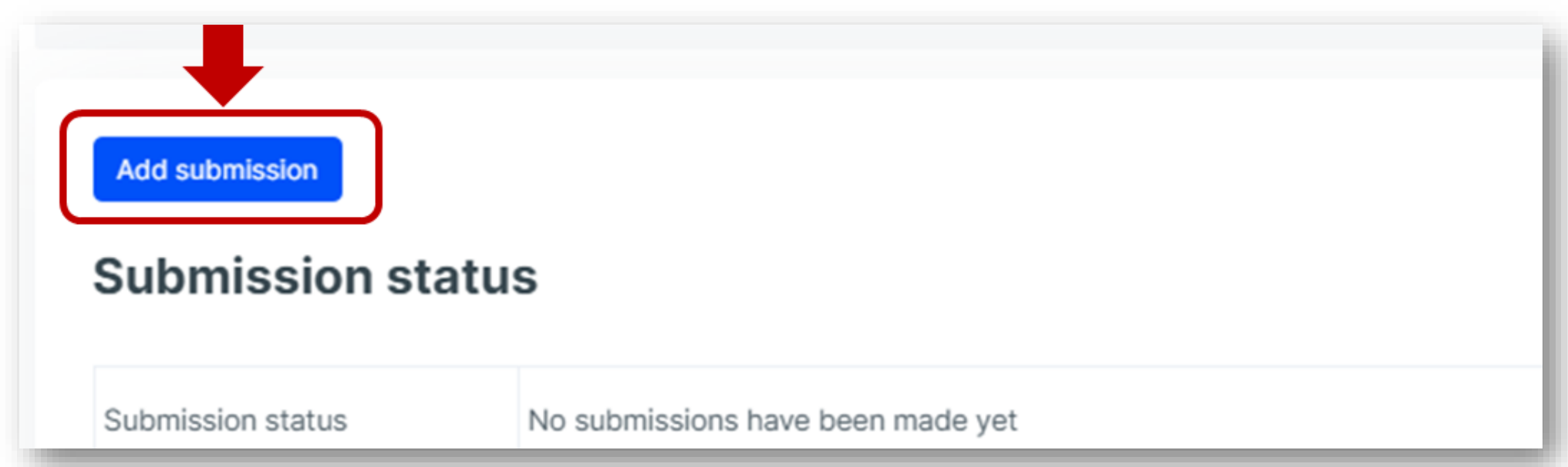

### ④ "Drag" and "Drop" the report you wish to submit to add the file. ※Please double check you have selected the correct file.

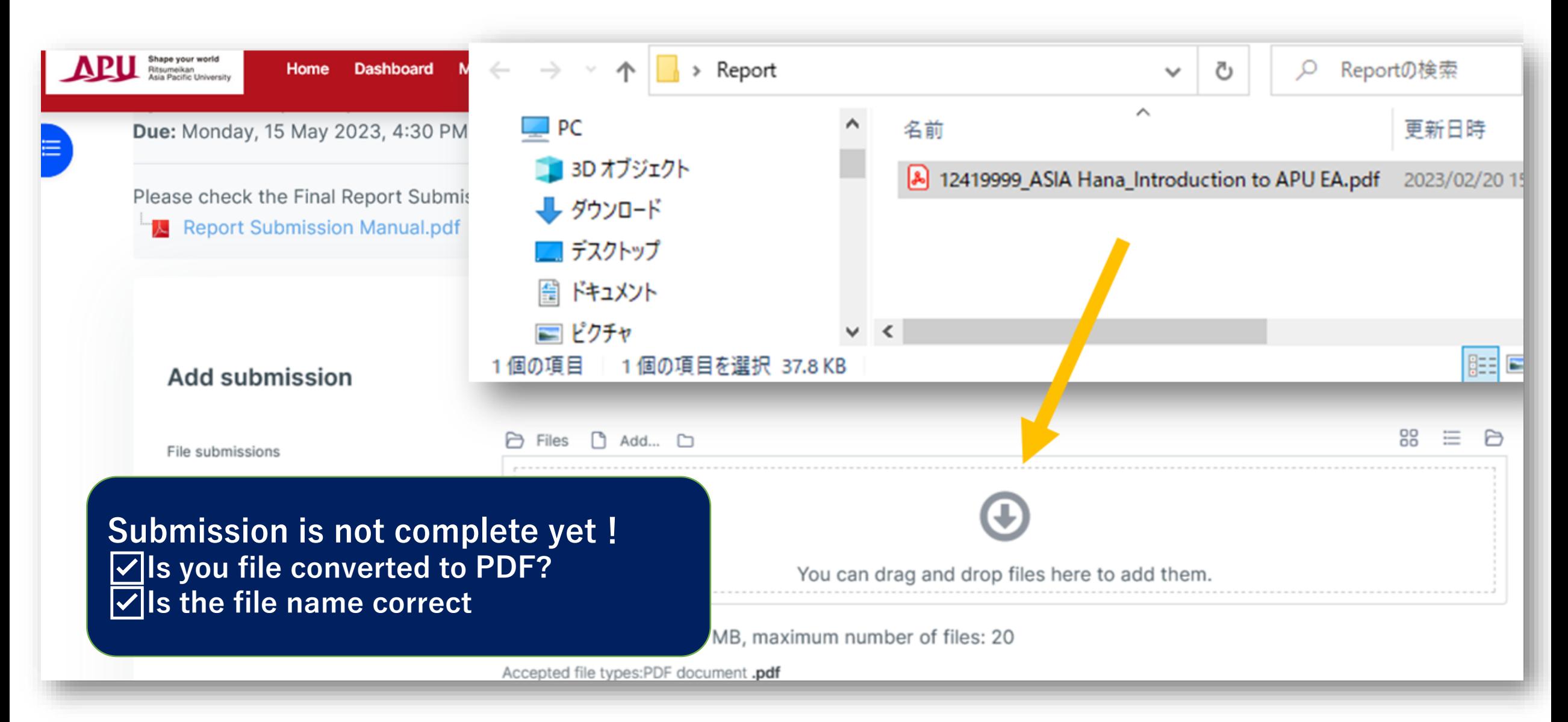

## ⑤ Confirm submission by clicking on「Save changes」.

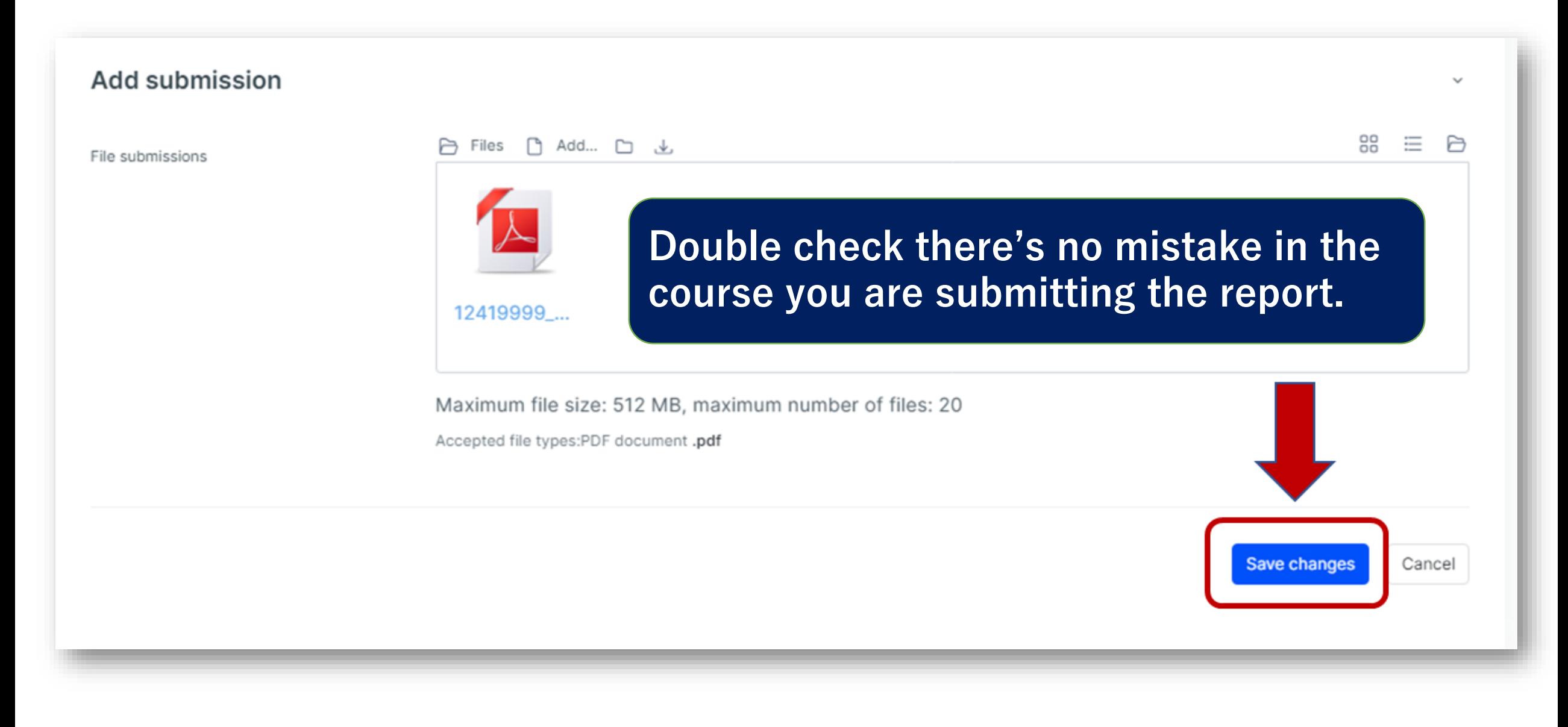

# **3. IMPORTANT NOTES**

- Take a screenshot or photo of your submission screen as a proof of submission.
- Please make sure to submit your reports before the deadline. **Reports submitted after the deadline will not be accepted. No exceptions!**
- Is possible that if many students access Moodle just before the deadline, the platform takes longer to load and access gets difficult.

**Allow enough time to submit your report before the deadline.**

- We do not accept corrupted files or files not submitted correctly. Please submit reports carefully.
- We do not accept reports submitted via any other methods (sent as email attachments, submitted in person at the Academic Office, submitted in Building H).

Academic Office Exam/Grading Team

examteam@apu.ac.jp